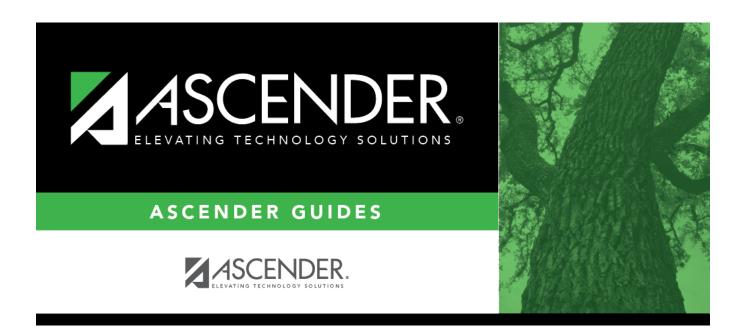

## **SRG1800 - Enrollment by District of Residence**

### **Table of Contents**

| SRG1800 . | - Enrollment by District of Residence | • |
|-----------|---------------------------------------|---|
| SKATONA . | · Enrollment by District of Residence |   |

# **SRG1800 - Enrollment by District of Residence**

Registration > Reports > Registration Reports > Student > SRG1800 - Enrollment by District of Residence

This report lists students who were enrolled during the selected attendance cycle, grouped by district of residence (DIR). A summary page provides total counts for each DIR and percentages of total enrollment.

#### Run the report:

| Parameter                                         | Description                                                                                                    |
|---------------------------------------------------|----------------------------------------------------------------------------------------------------|
| Ending School Year<br>(YYYY)                      | Type the four-digit ending school year. For example, for the 2023-2024 school year, type 2024.                                                                                                    |
| Campus ID (Blank for All)                         | Type the three-digit campus ID, or click to select the campus. Leave blank to select all campuses in the district.                                                                                                    |
|                                                   | NOTE: If you select to create the report for all campuses, any campuses excluded from district reporting (i.e., campuses that have the Exclude from District Reporting field selected on Registration > Maintenance > Campus Profile > Campus Information Maintenance > Control Info) are not included in the report. However, you can generate the report for an individual excluded campus by entering the campus ID. |
| Cycle (1, 2, 3, 4, 5, 6)                          | Type the one-digit cycle code.                                                                                                    |
| Exclude Blank District Of Residence Detail (Y, N) | Y - Exclude students who have a blank DIR. N - Include students who have a blank DIR.                                                                                                    |

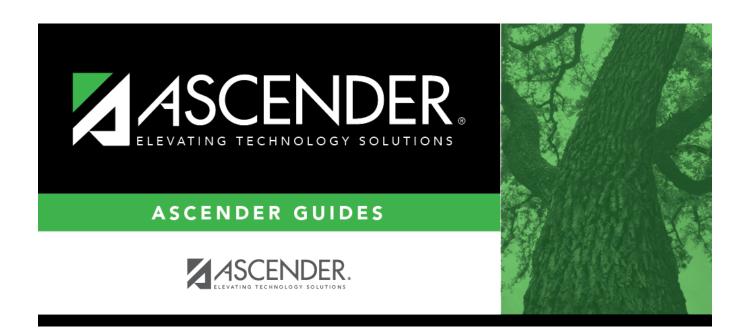

### **Back Cover**